# **[Śladami Franciszka Pabla –](https://www.arcanagis.pl/sladami-franciszka-pabla-czyli-jak-rozbudowano-gis-parku-narodowego-gor-stolowych-o-historyczne-dane-przestrzenne/) [czyli jak rozbudowano GIS](https://www.arcanagis.pl/sladami-franciszka-pabla-czyli-jak-rozbudowano-gis-parku-narodowego-gor-stolowych-o-historyczne-dane-przestrzenne/) [Parku Narodowego Gór](https://www.arcanagis.pl/sladami-franciszka-pabla-czyli-jak-rozbudowano-gis-parku-narodowego-gor-stolowych-o-historyczne-dane-przestrzenne/) [Stołowych o historyczne dane](https://www.arcanagis.pl/sladami-franciszka-pabla-czyli-jak-rozbudowano-gis-parku-narodowego-gor-stolowych-o-historyczne-dane-przestrzenne/) [przestrzenne](https://www.arcanagis.pl/sladami-franciszka-pabla-czyli-jak-rozbudowano-gis-parku-narodowego-gor-stolowych-o-historyczne-dane-przestrzenne/)**

W dobie społeczeństwa informacyjnego dostęp do danych przestrzennych jest coraz bardziej powszechny i wykorzystuje się je w wielu dziedzinach życia, między innymi do zagadnień związanych z ochroną przyrody. Dane przestrzenne udostępniane są obecnie najczęściej przy pomocy geoportali. Parki narodowe wykorzystując najnowsze rozwiązania technologiczne i internetowe oraz chcąc ułatwić turystom możliwość pozyskiwania informacji o swoich walorach coraz częściej decydują się na zakładanie serwisów mapowych, poprzez które mogą udostępniać różnorodne dane przestrzenne ze swoich zasobów. Co więcej, geoportale zakładane coraz częściej wzbogacają platformy o historyczne dane przestrzenne w celu ułatwienia swoim odbiorcom poszukiwania informacji na temat walorów historycznych. Tego zadania podjęli się studenci kierunku geodezja i kartografia Politechniki Wrocławskiej. W ramach realizacji prac dyplomowych we współpracy z Parkiem Narodowym Gór Stołowych rozbudowali bazę danych obiektów dawnego zagospodarowania turystycznego, dokonali analizy zmian zabudowy na przestrzeni lat na terenie parku oraz stworzyli projekt portalu mapowego udostępniającego dane przestrzenne będące w zasobach parku narodowego oraz te opracowane w omawianym projekcie.

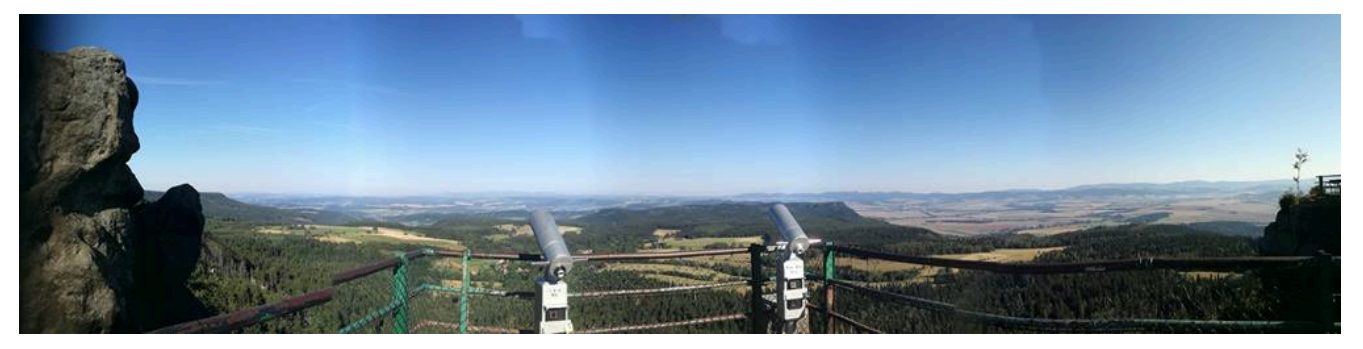

Rys.1 Widok ze Szczelińca Wielkiego.

## **GIS w polskich parkach narodowych**

Tworzenie systemów GIS w dziedzinach związanych z ochroną przyrody znajduje głębokie uzasadnienie. Warto przyjrzeć się, które z polskich parków narodowych zdecydowały się na tę technologię oraz jakie funkcjonalności zastosowały. W tabelach nr 1 i 2 przedstawiono zestawienie istniejących geoportali polskich parków narodowych oraz ich funkcjonalności. Jak widać Park Narodowy Gór Stołowych nie posiadał do tej pory swojego geoportalu.

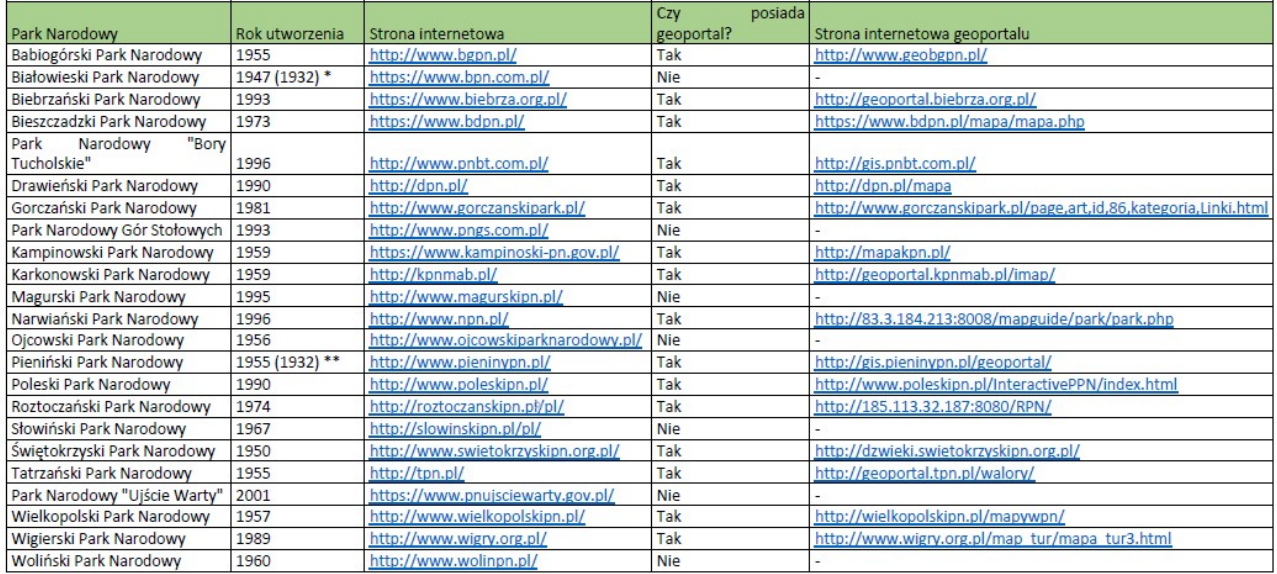

\*W 1932 roku utworzono Park Narodowy w Białowieży", natomiast w 1947 roku przekształcono go w Białowieski Park Narodowy". \*\*W 1932 roku utworzono Park Narodowy w Pieninach<sup>71</sup>, natomiast w 1954 roku przekształcono go w Pieniński Park Narodowy

Źródła: Podane w kolumnach 3 oraz 5 strony internetowe. Kolumna 2 rozporządzenia Rady Ministrów dla poszczególnych parków narodowych.

Centralny rejestr form ochrony przyrody http://crfop.gdos.gov.pl/CRFOP/index.jsf (dostęp online 28.11.2017r.)

Opracowanie własne

Tab. 1. Zestawienie istniejących geoportali parków narodowych w Polsce.

Warto zwrócić uwagę, że Białowieski PN, Słowiński PN oraz Tatrzański PN posiadają aplikację mobilną. Ciekawostką natomiast jest fakt, że Świętokrzyski PN posiada mapę dźwiękową, zawierającą w zaznaczonych punktach nagrania, które można wysłuchać.

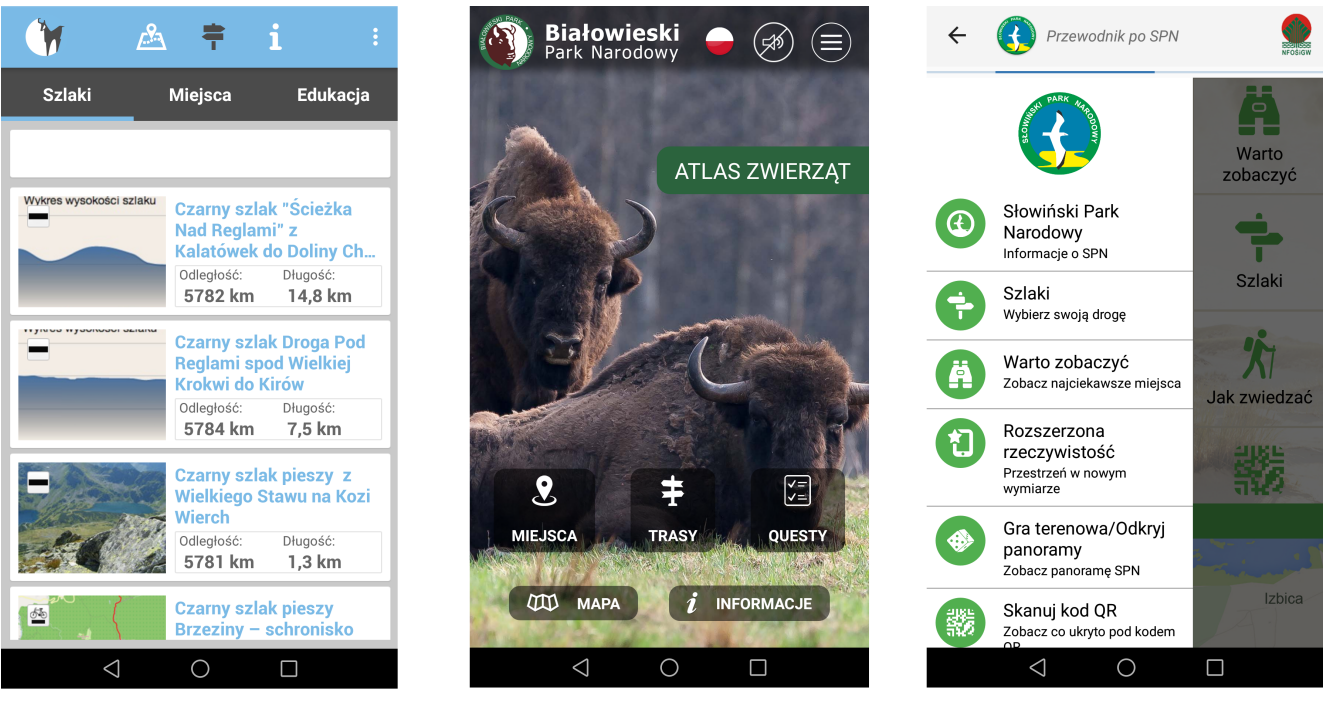

Rys. 2 Aplikacje mobilne Tatrzańskiego PN (po lewej), Białowieskiego PN oraz Słowińskiego PN (po prawej).

Wynik analizy dostępnych rozwiązań istniejących portali mapowych został zamieszczony poniżej.

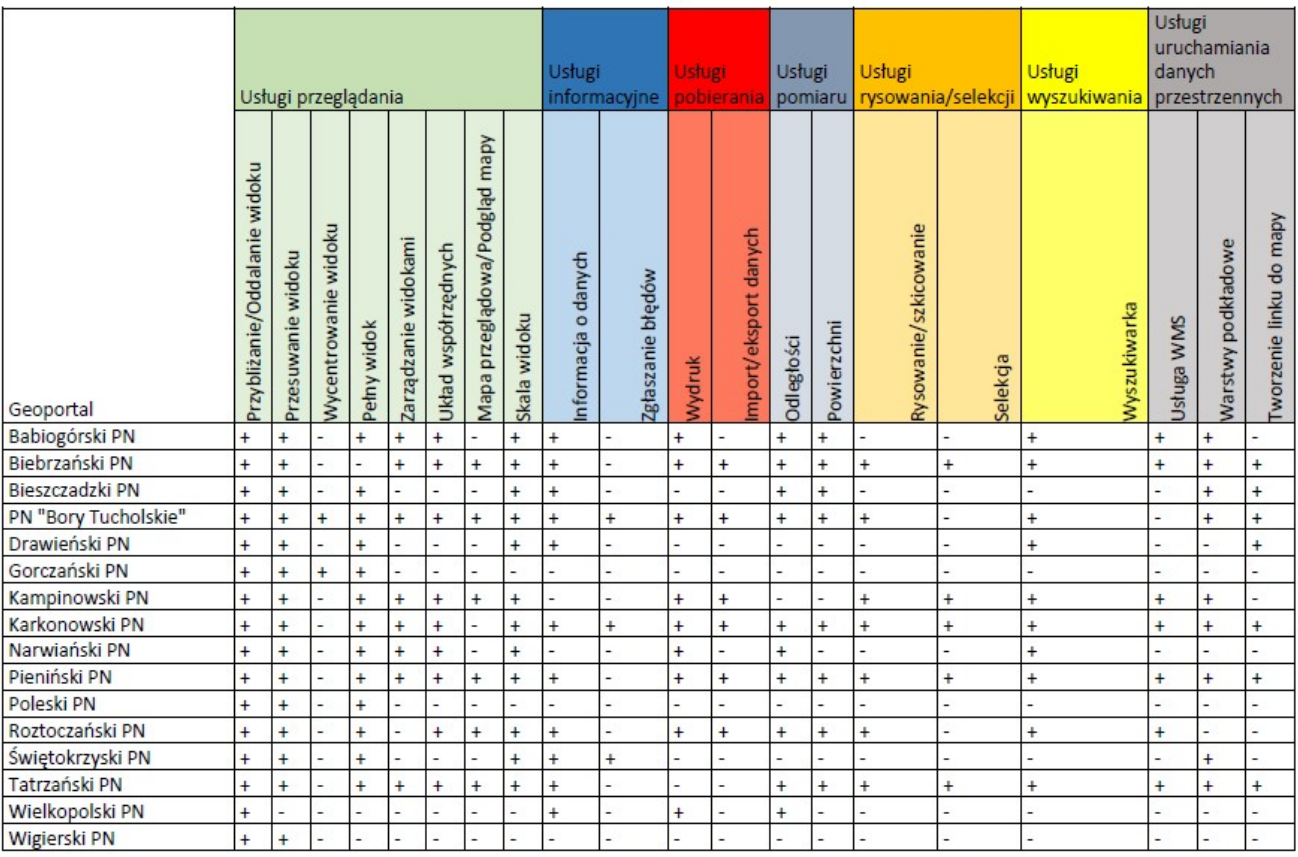

Tab. 2 Funkcjonalność geoportali parków narodowych w Polsce.

Na podstawie przeprowadzonej analizy stwierdzono, że najbardziej popularnymi funkcjami/usługami geoportali polskich parków narodowych są: przybliżenie/oddalenie widoku, "pełny widok", informacja o danych, wydruk, funkcje pomiaru odległości oraz powierzchni i wyszukiwarka. Najbardziej rozbudowane funkcjonalności posiadają geoportale: PN "Bory Tucholskie", Karkonoskiego PN oraz Pienińskiego PN.

#### **1883 vs 2017**

Jednym z etapów prac było stworzenie mapy zmian pokrycia terenu (głównie zabudowy) na terenie Parku Narodowego Gór Stołowych. Dzięki wykorzystaniu aplikacji ArcMap, po wektoryzacji map historycznych możliwe było dokonanie analizy związanej ze zmieniającym się zagospodarowaniem obszaru Parku.

Podejmując się tematu wykorzystującego HGIS (ang. Historical GIS) należy pamiętać, że dane które będą przedstawiane są mniej dokładne niż obecnie. Mapy jakie tworzono kiedyś występowały w małych skalach ze względu na technologie pozyskania danych i ich prezentacji Należy też wspomnieć o wpływie czasu na stan dokumentów, gdyż przyczynił się do większego błędu wpasowania map. Obecnie HGIS łaczy zagadnienia związane z historią, geografią i technologią geoinformacyjną, przez co wyniki prac z zebranymi danymi w postaci map mogą przyczynić się do poznania zmian zagospodarowania terenu.

Praca jaka powstała dla PNGS była oparta na mapach z XIX wieku (udostępnione skany map z zasobów dydaktycznych Politechniki Wrocławskiej i Uniwersytetu Wrocławskiego oraz ze zbiorów kartograficznych Berlińskiej Biblioteki Państwowej) i obecnej bazie danych klasoużytków pobranej z PODGiKu w Kłodzku. Jej wynik przedstawiono na mapach podzielonych na poszczególne obręby geodezyjne zajmujące teren Parku oraz mapę ukazującą procentowe zmiany powierzchni zabudowy na analizowanym obszarze. We wszystkich obrębach powierzchnia zabudowy zmalała, najczęściej na korzyść lasów. Jak widać na rys. 3 największa zmiana nastapiła w dwóch obrębach (na północy – Pasterka, na południu – Łężyce).

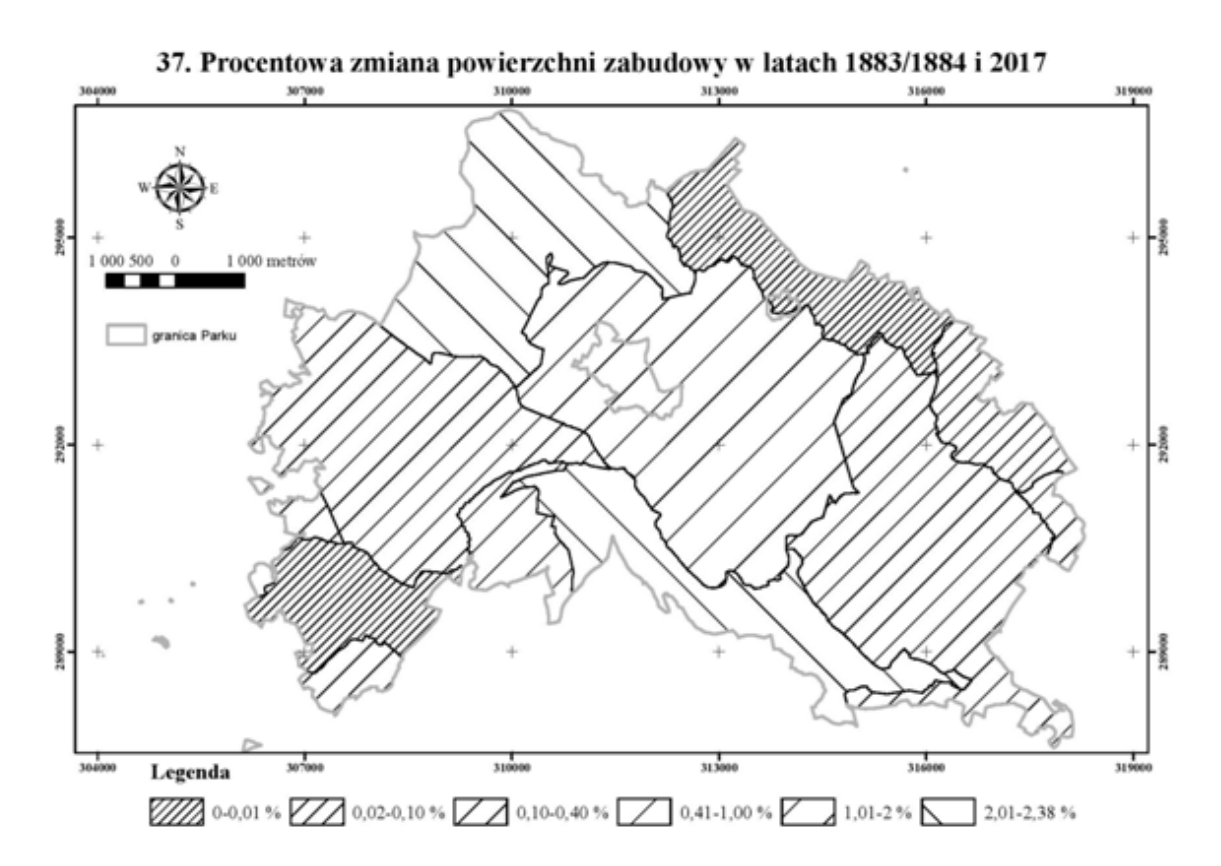

Rys. 3 Mapa przedstawiająca procentowe zmiany zabudowy w latach 1883/1884 i 2017 na terenie PNGS.

Warto podjąć się tematu HGIS, gdyż może się okazać nie lada wyzwaniem dla niejednego miłośnika Systemów Informacji Geograficznych, a przy okazji rozszerzy naszą wiedzę o inne dziedziny nauki.

#### *172 lata zebrane w jednym miejscu*

W ramach projektu rozbudowano również bazę danych GIS Parku Narodowego Gór Stołowych o dane tematyczne dotyczące obiektów dawnego zagospodarowania turystycznego. Przedmiotem opracowania były obiekty takie jak: kapliczki, krzyże, drogowskazy wykute w skale czy też graniczniki.

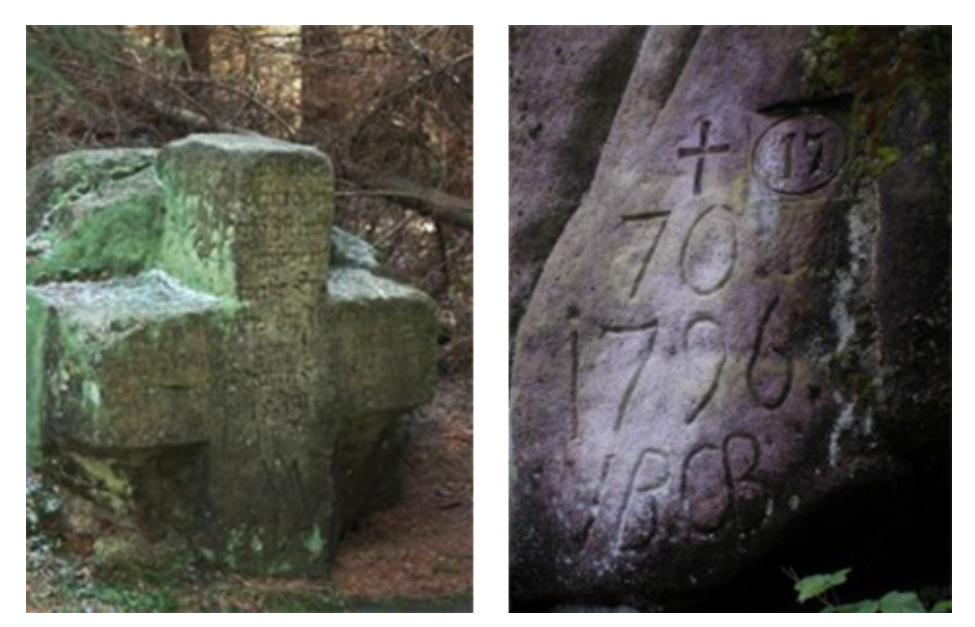

Rys. 4 Przykłady obiektów zabytkowych znajdujących się na terenie PNGS (http://www.pngs.com.pl/pl/turystyka/tur\_i.h tml).

Opracowane repozytorium opiera się na mapach archiwalnych począwszy od roku 1824 do stanu obecnego oraz uzupełnione jest dodatkowo inwentaryzacją w wyniku pomiaru terenowego na fragmencie PN Gór Stołowych. Pomiar ten został wykonany mobilną aplikacją oferowaną przez firmę Esri – Collector for ArcGIS, która służy do zbierania i aktualizacji danych w terenie.

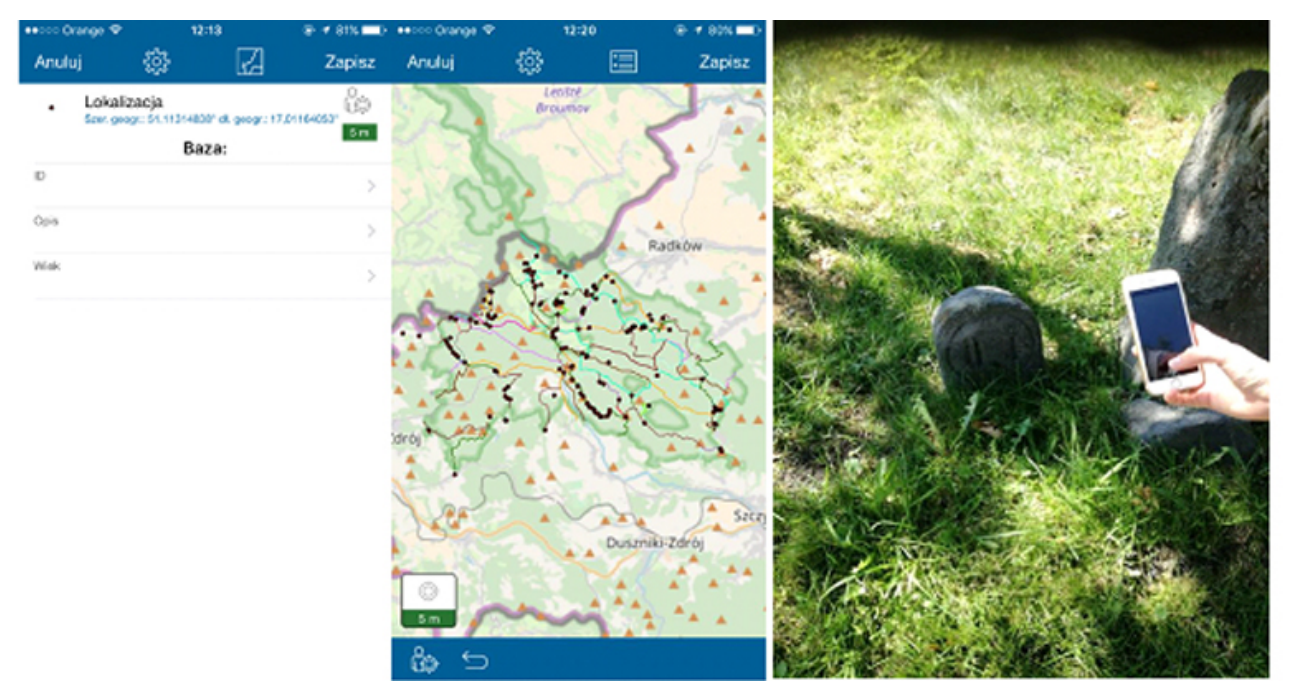

Rys. 5 Interfejs aplikacji Collector for ArcGIS z danymi przygotowanymi do pomiaru oraz pomiar terenowy przy użyciu aplikacji.

W rezultacie otrzymano bazę danych przestrzennych, którą udostępniono w aplikacji stworzonej przy użyciu kreatora WebAppBuilder. Baza ta zawiera rozmieszczenie obiektów zagospodarowania turystycznego na terenie Parku na przestrzeni lat wraz ze stanem obecnym. Każdy obiekt został wzbogacony o atrybuty przedstawiające treściwe informacje na jego temat w oparciu o archiwalne materiały oraz w niektórych przypadkach fotografię pochodzącą z inwentaryzacji przy pomiarze w terenie. Dzięki temu docelowy użytkownik będzie posiadał informację przestrzenną na temat obiektu oraz będzie mógł zgłębiać wiedzę na temat jego historii. Bazę rozbudowano o 96 nowych obiektów dotyczących dawnego zagospodarowania turystycznego, z czego 79 pozyskano na podstawie wektoryzacji treści archiwalnych materiałów, a 17 w trakcie pomiaru terenowego.

#### **Udostępnianie danych przestrzennych**

Jednym z dostępnych rozwiązań umożliwiających budowanie aplikacji internetowych jest WebAppBuilder. Po zalogowaniu się do ArcGIS Online poprzez kliknięcie przycisku Udostępnij,

można rozpocząć jej tworzenie. Dzięki takiemu rozwiązaniu po zgraniu danych oraz nadaniu odpowiednich symboli w portalu ArcGIS Online można w bardzo szybkim trybie przejść do kolejnej części – udostępniania danych przestrzennych. Źródłami danych przestrzennych były opisane wcześniej wyniki pomiarów pomiary terenowe, historyczne mapy obejmujące obszar parku a także dane udostępnione przez Park Narodowy Gór Stołowych. Intuicyjny interfejs połączony z podglądem, który jest aktualizowany na bieżąco, daje szerokie możliwości pod względem funkcionalności tworzonej aplikacji mapowej.

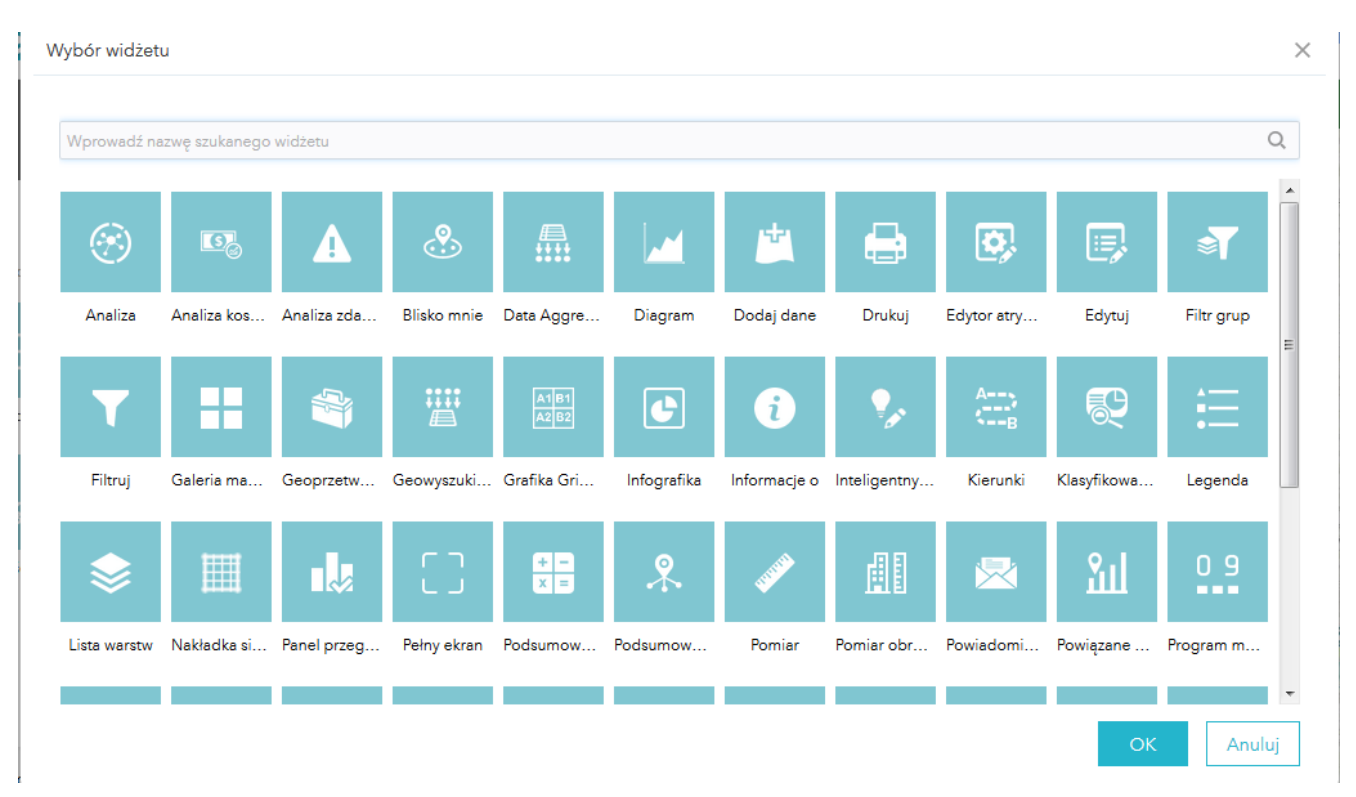

Rys.6 Widżety WebAppBuilder for ArcGIS.

Jednym z najważniejszych etapów budowy aplikacji internetowej był wybór z szerokiej dostępnej gamy widżetów funkcji/usług: Legenda, Lista warstw, Drukuj, Informacja o obiekcie, Pomiar oraz Wyszukiwarka.

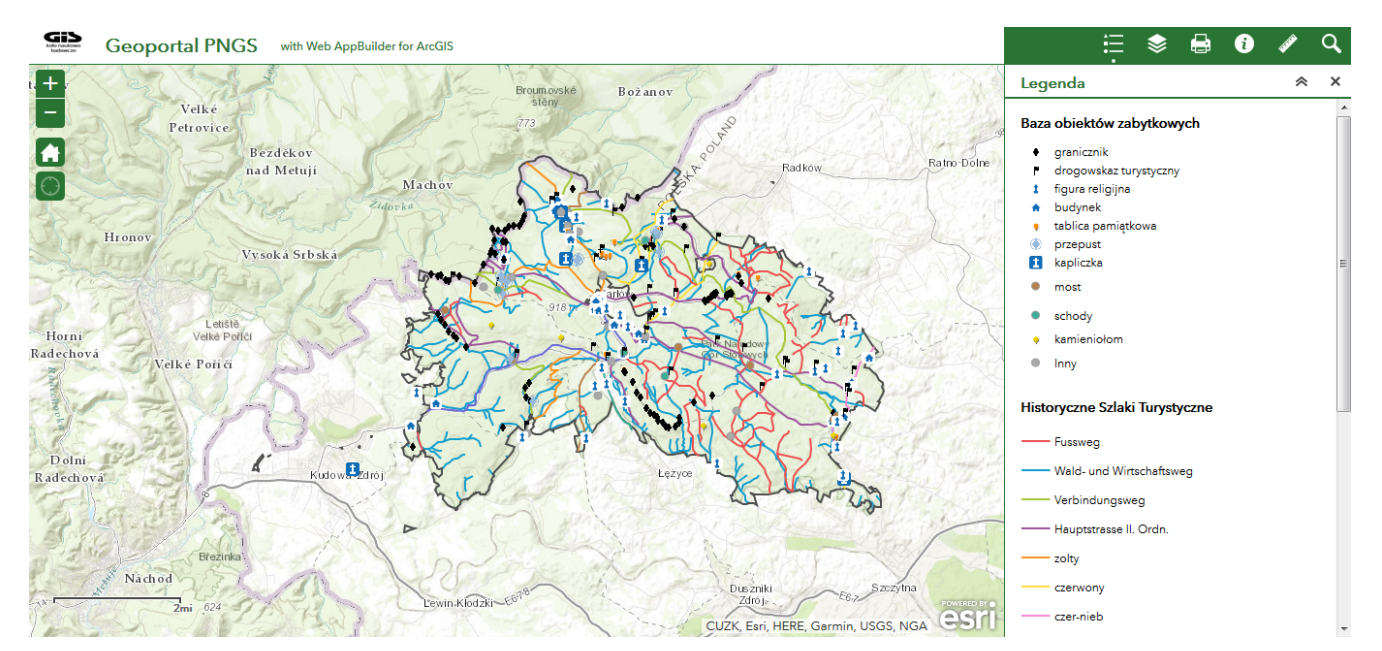

Rys. 7 Wynik końcowy tworzenia aplikacji internetowej przy użyciu WebAppBuilder.

### **I co dalej?**

Istnieją różne możliwości rozwoju opracowanego projektu, na przykład do postaci geoportalu w technologii webowej 3D. Aktualnie utworzona jest aplikacja internetowa oraz jej wersja mobilna. Wspomniane rozwiązania w dużym stopniu ułatwiają turystom przemierzającym szlaki pozyskiwanie informacji o walorach turystycznych. Najlepszym podsumowaniem zachęcającym do rozwijania systemów GIS w parkach narodowych będzie przywołanie postaci Franciszka Pabla. Niewątpliwie wybitna postać zamieszkująca niegdyś tereny ziemi kłodzkiej, pierwszy oficjalny przewodnik turystyczny w Sudetach, twórca istniejącej aż po dzień dzisiejszy trasy turystycznej na Szczeliniec Wielki. A to właśnie między innymi dzięki GIS jesteśmy w stanie odtwarzać szlaki, które przemierzał 200 lat temu.

Opiekunem naukowym projektu był dr hab. inż. Jan Blachowski.

Autorzy pragną przekazać serdeczne podziękowania pracownikom

Zespołu ds. Edukacji i GIS Parku Narodowego Gór Stołowych za umożliwienie przeprowadzenia badań naukowych na terenie PNGS oraz cenne rady i wskazówki w trakcie przygotowania prac dyplomowych.